### Plano de Estudos

## Como consultar as disciplinas que serão oferecidas e seus respectivos horários?

Entre no site do registro: https://res.crp.ufv.br/, selecione "Horário de aulas" (canto superior esquerdo) → Selecionar 2022/2 → Consultar

Você deverá visualizar a seguinte página:

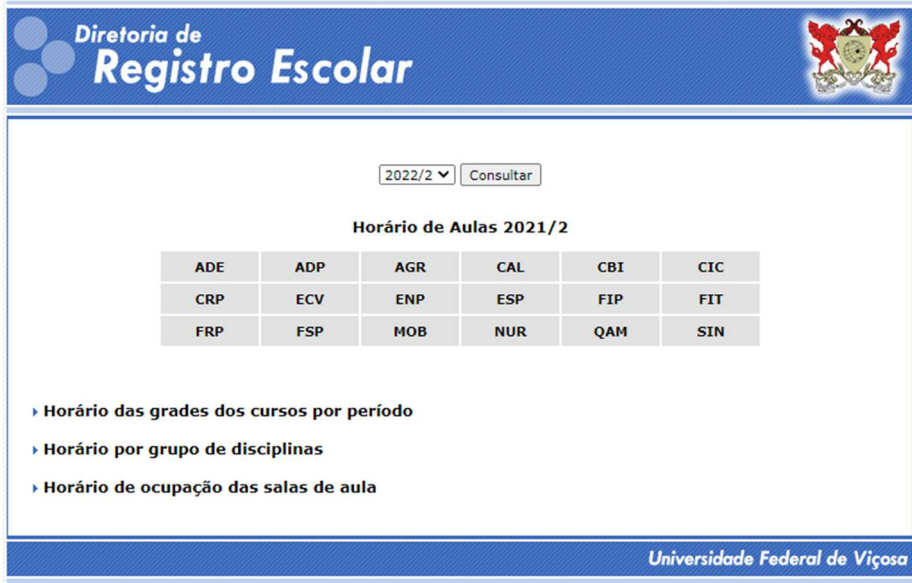

Exemplo: Você precisará cursar CRP205 (Cálculo II)

Selecione CRP, aparecerá uma página como a abaixo com todas as disciplinas que tem o código inicial CRP, o nome da disciplina e seus respectivos horários, nesse caso serão quatro turmas de cálculo II. As turmas específicas da Engenharia de Produção são identificadas pelo código EPP, seguido de um número, que é o número de vagas para o curso. Consulte todas as disciplinas que precisa cursar e anote os dias e horários.

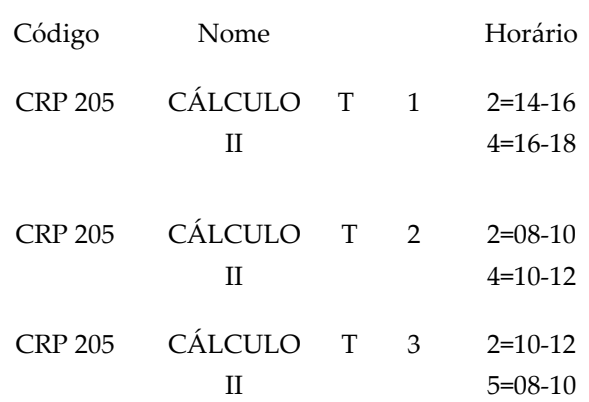

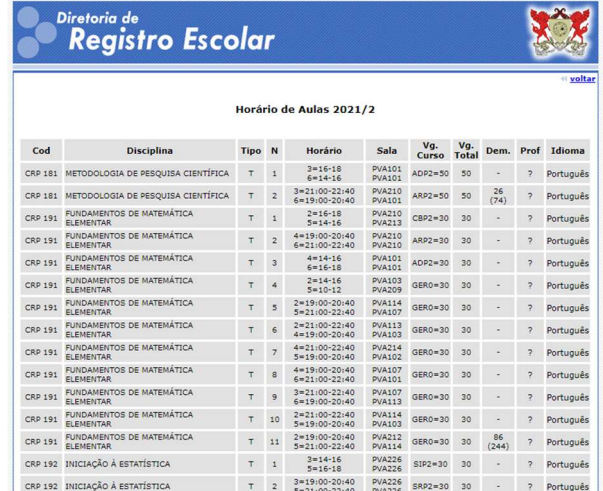

# Como saber quais disciplinas eu terei que cursar no próximo período?

Primeiro entre na matriz curricular do curso, só clicar nesse link: http://www.catalogo.ufv.br/matriz.php?campus=crp&complemento=\*&curso=EPP& ano=2021

Nele você consegue visualizar todas as disciplinas que você precisará cursar durante toda a sua graduação.

Quando você entrou na universidade, você estava cursando o primeiro período. Agora, irá iniciar o segundo período do curso. Assim, basta olhar na matriz curricular quais disciplinas você precisará cursar para dar continuidade na sua graduação.

Os horários previstos para cada período seguindo a matriz podem ser consultados, voltando a tela inicial e clicando em consultar "horários das aulas por curso por período"

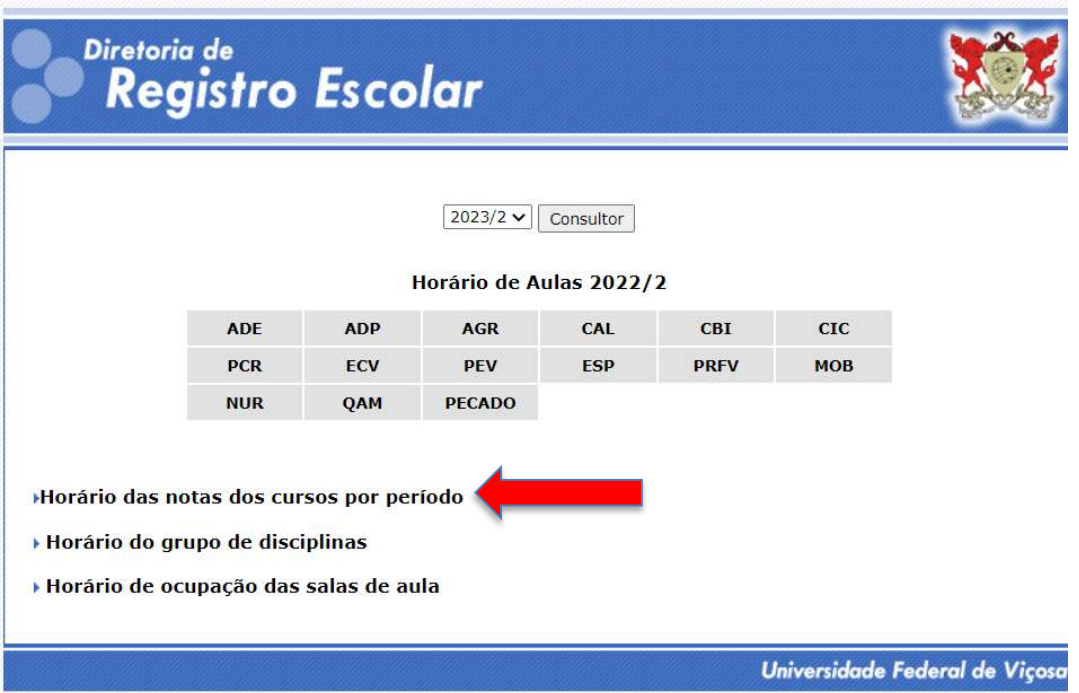

Em seguida selecione "engenharia de produção" e o período que você irá cursar ou todos, para ver todos os períodos:

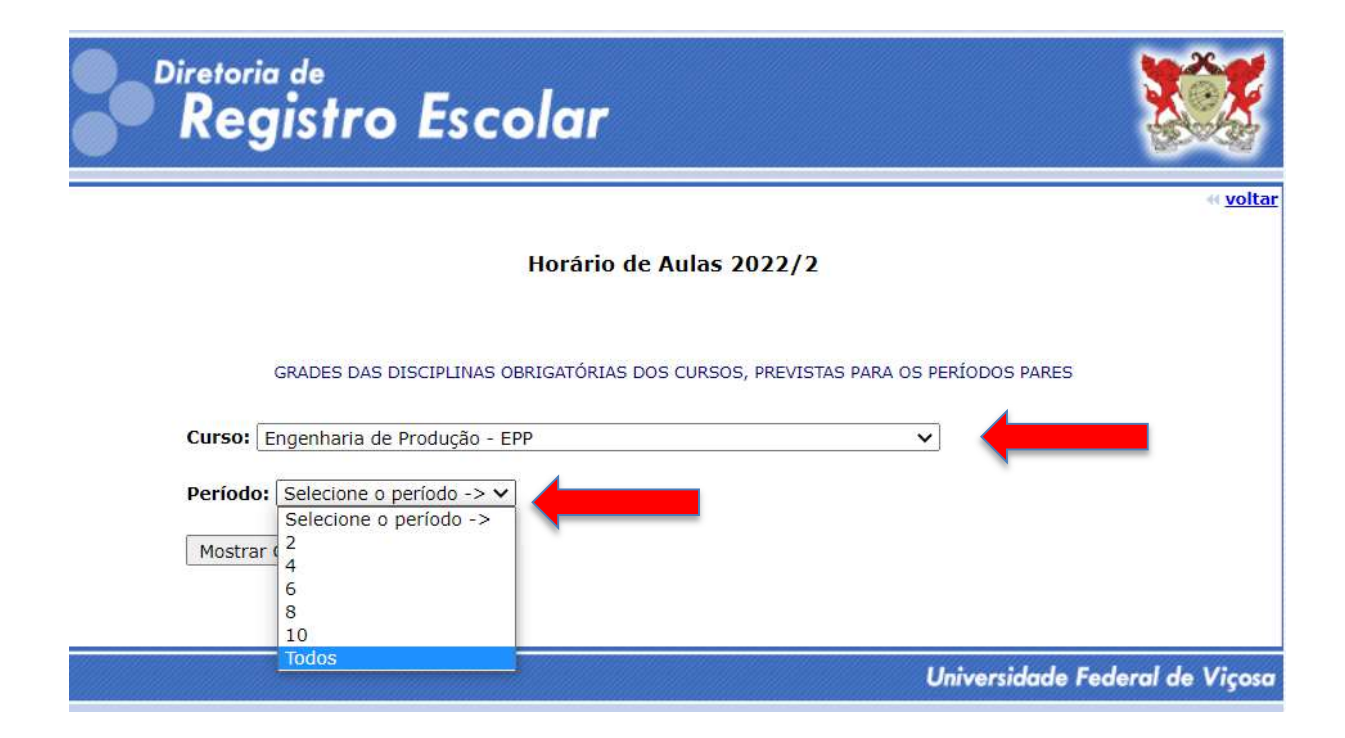

**K** volta

#### Irá a aparecer a grade de horários prevista:

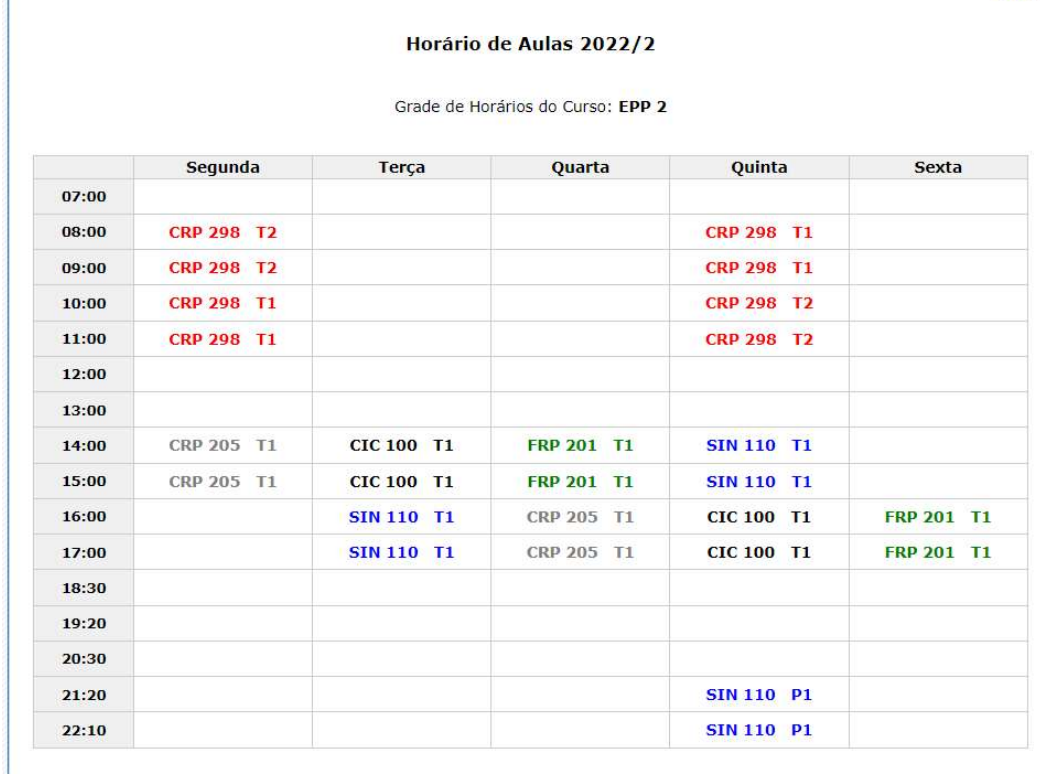

Porém essa grade prevista apenas pode ser cursada se os pré-requisitos tiverem sido cursados. Veja que algumas disciplinas possuem uma ou mais disciplina de prérequisito ou co-requisisto (que deve ser cursada de forma conjunta). Caso você tenha cursado a disciplina que é pré-requisito e passado, você consegue fazer a disciplina desejada tranquilamente, caso não, você não poderá cursar essa disciplina até que tenha esse pré-requisito.

Exemplo: para cursar cálculo II, é necessário ter cursado e passado em cálculo I.

Caso você tenha reprovado em uma ou mais disciplinas, você poderá cursá-las novamente nesse período se estiver sendo oferecida. Caso não esteja, busque outras disciplinas que você poderá cursar neste semestre que estão sendo ofertadas com códigos ENP.

OBS.: como o período 2021/2 é par, veja em outros períodos pares (4º, 6º e 8º) se existe alguma disciplina que você possa cursar. Lembre-se de verificar a existência de prérequisitos.

#### Como elaborar um plano de estudos?

Definir as disciplinas que irá cursar no próximo semestre + disciplinas reservas (alternativas) caso não consiga (por número de vagas ou por não conseguir trocar de turma) cursar as que você colocou no plano.

Anotar os códigos com seus respectivos nomes e enviar para o seu professor orientador nas datas, horários e e-mail definidos por ele.

## Como saber quem é meu professor orientador?

Veja na tabela salva no site do curso

OBS1.: Fique de olho nas datas para não perder o dia de elaboração do plano junto a seu professor.

OBS2.: Após o professor adicionar as matérias no sapiens, lembre-se de confirmar a sua matrícula para o período em questão. Se você não confirmar o plano feito pelo professor sua matrícula não é processada.